# **AHD 4CH All-in-One-Maschine**

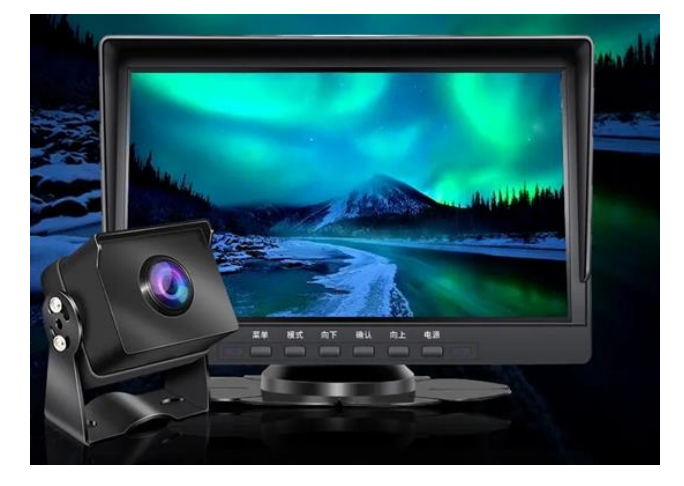

Die Vier-Wege-Überwachungs-All-in-One-Maschine sammelt die Bilder rund um das Fahrzeug gleichzeitig über vier innerhalb/außerhalb der Karosserie installierte Weitwinkelkameras und überträgt sie in Echtzeit an die All-in-One-Maschine. Mit Hilfe dieses Systems kann der Fahrer die Hindernisse und Fußgänger rund um das Fahrzeug visuell sehen und das Auftreten von Kratzern, Kollisionen, Zusammenstößen und anderen Unfällen effektiv reduzieren. Dieses Produkt kann alle Fahrbilder aufzeichnen, um "Porzellankratz"-Streitigkeiten zu vermeiden.

### **Dinge, die vor dem Gebrauch beachtet werden müssen:**

1. Den Fahrern ist es untersagt, dieses Produkt während der Fahrt zu bedienen, um Ablenkung und Beeinträchtigung der Fahrsicherheit zu vermeiden.

2, Ersetzen Sie Zubehör oder modifizieren Sie die Stromleitung finden Sie professionellen Betrieb und Installation;

3. Zerlegen und zerlegen Sie das Produkt nicht privat, um den Umfang der Garantie nicht zu beeinträchtigen;

4. Aufgrund der kontinuierlichen Forschung und Entwicklung unseres Unternehmens und der technologischen Innovation können wir einige Änderungen oder Upgrades an der Software oder Hardware vornehmen, was zu Inkonsistenzen mit den Anweisungen führt. Wir werden die Änderungsmitteilung nicht mehr ausstellen. Das Unternehmen behält sich das Recht vor, die Technologie ohne vorherige Ankündigung zu ändern.

# **1. Produktmerkmale**

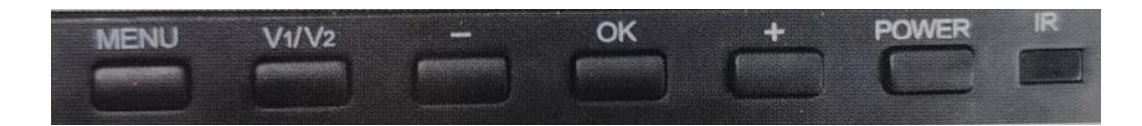

【Menü】Kurzdruck: Menü öffnen/Menü schließen; Kurzes Drücken ist bei der Aufnahme ungültig; 【V1/ V2】Kurzer Druck: Kamera-Display-Ansichtsschalter; Nach dem Öffnen des Menüs: Schalten Sie den Menümodus;

【-】Nach oben

【OK】Drücken Sie aufdem Startbildschirm: Aufnahme starten/stoppen; Menüoberfläche: Bestätigen Sie die Taste; 【+】Nach unten

【Power】Kurzer Druck: Bildschirm ein- und aus;Langer Druck: Ein- und Ausschalten

# **2. Video-Schnittstelle**

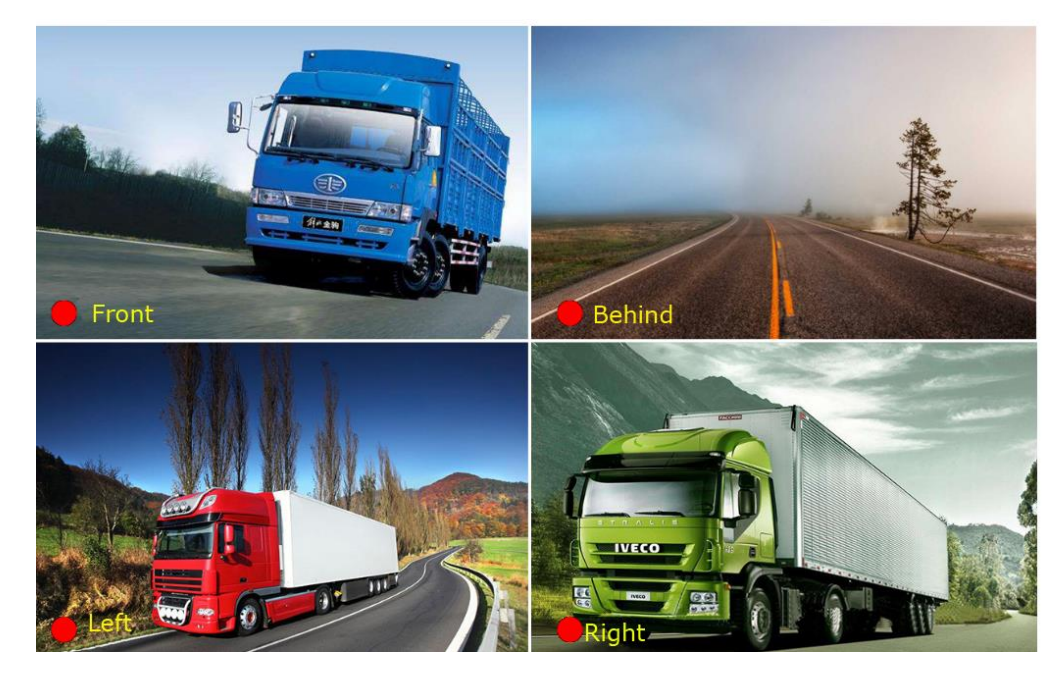

Wie oben gezeigt, wird beim Einstecken einer Karte das Symbol der Karte in der unteren rechten Ecke angezeigt. Bei der Aufnahme blinkt der rote Punkt.

Wechseln Sie schnell in den Split-Screen-Modus:

Drücken Sie [V1/V2] die ganze Zeit, um automatisch in den nächsten Modus zu wechseln. Alle Modi werden wie folgt beschrieben:

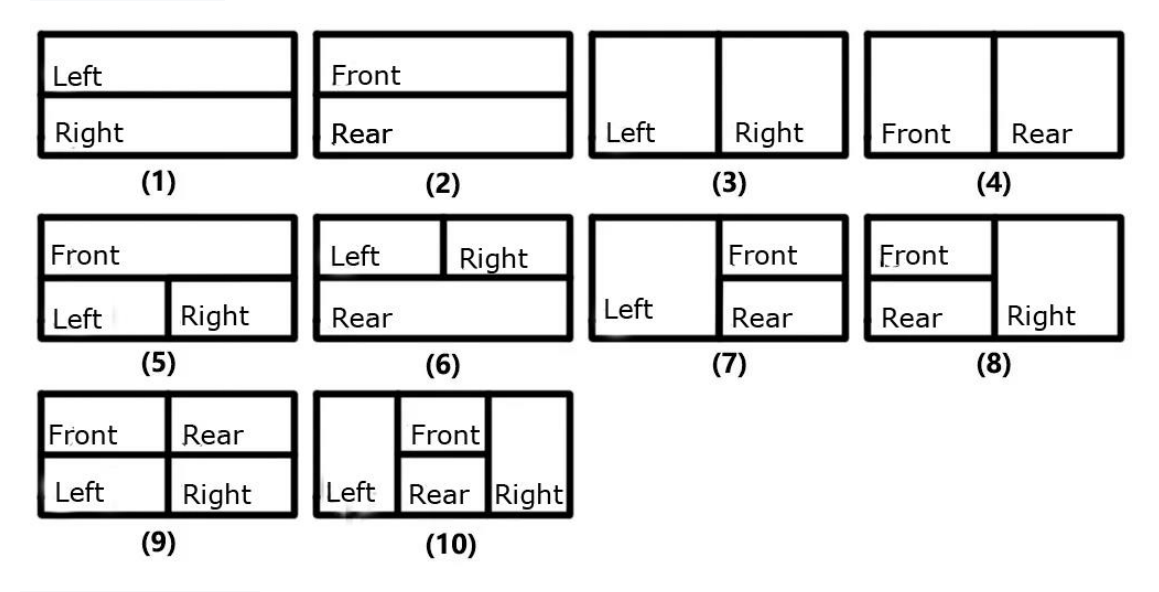

**4.Systemeinstellungen**

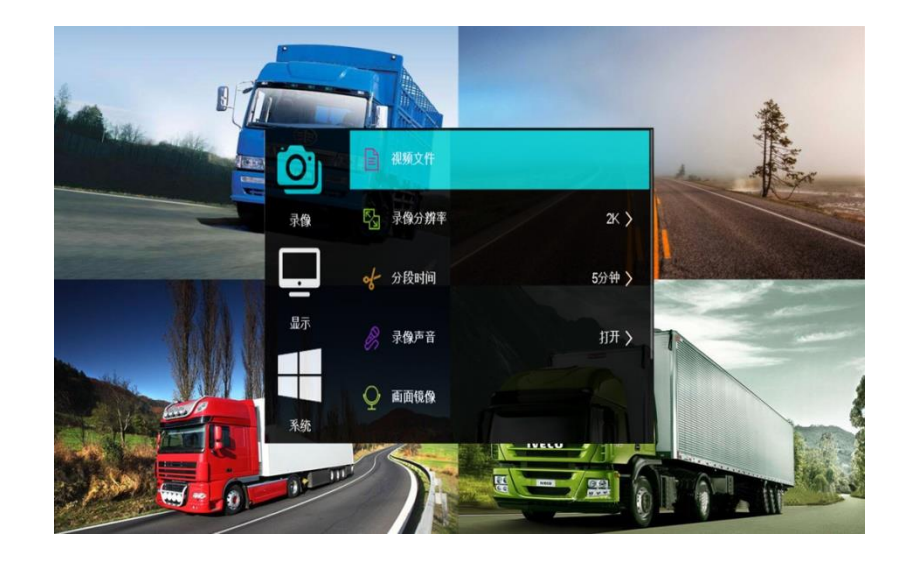

## • Video

Videodatei: Die Videodateiliste wird angezeigt. Videoauflösung: Stellen Sie die Videoauflösung ein. Segmentzeit: Legen Sie die Dauer jeder Videodatei fest. Videoton: Legt fest, ob Ton aufgezeichnet werden soll. Bildspiegelung: Aktivieren/deaktivieren Sie die Bildspiegelungsfunktion. Format: Formatiert eine SD-Karte.

#### • Anzeige

Geteilter Bildschirm: Stellen Sie den Anzeigemodus für mehrere Kameras ein.

Kanalverzögerung: Wenn die Kameraauslöselinie ausgelöst wird, wird sofort die entsprechende Kameraansicht angezeigt. Wenn der Auslöser entfernt wird, beträgt die Verzögerung 2/3/5 Sekunden, bevor in den Anzeigemodus mit mehreren Kameras zurückgekehrt wird. Wenn Sie "Aus" wählen, schaltet es sofort und ohne Verzögerung wieder in den Multi-Kamera-Anzeigemodus.

Backup-Linie: Ob die Backup-Linie angezeigt werden soll, wenn sie zu Kanal 4 wechselt.

Bildschirmschoner: Legt die Zeit fest, zu der der Bildschirm automatisch ausgeschaltet wird, wenn kein Vorgang ausgeführt wird.

Bildschirmhelligkeit: Hoch / Mittel / Niedrig Legt die Bildschirmhelligkeit fest.

#### • System

Parküberwachung: Legen Sie fest, wie lange das Herunterfahren verzögert werden soll, nachdem kein ACC.

Sprache: Wählen Sie die Sprache jedes Landes aus.

Lautsprecherlautstärke: Hoch / Mittel / Niedrig legt die Lautstärke des Lautsprechers fest.

Datumseinstellung: Legt das Datum des Geräts fest.

Zeiteinstellung: Legt die Uhrzeit der Maschine fest.

Werkseinstellungen wiederherstellen: Stellt die Werkseinstellungen wieder her.

### **5. Durchsuchen von Dateien**

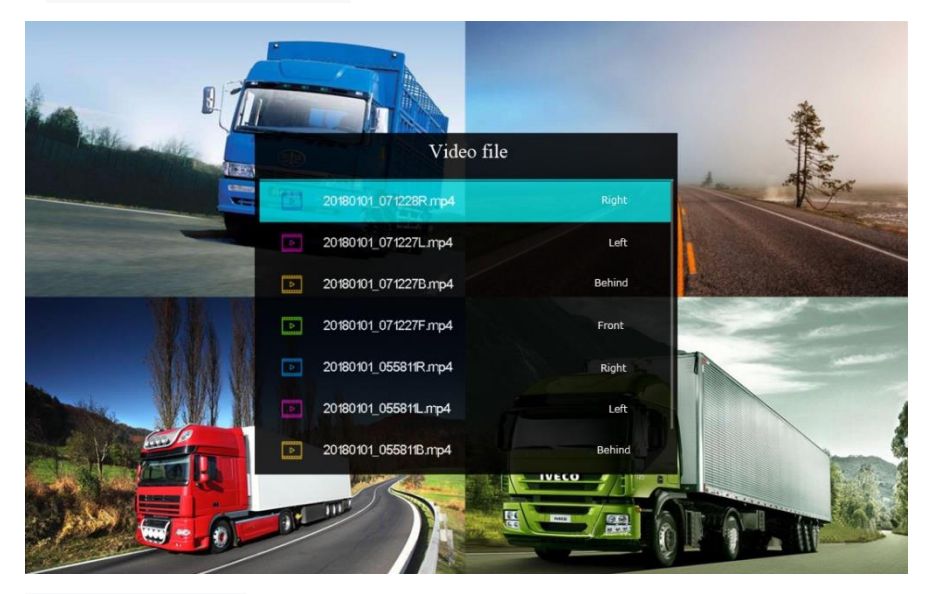

Schlüsselbedienung:

- 【MENÜ】Zur Videovorschau wechseln
- 【-/+】Verschiebt das ausgewählte Element nach oben oder unten
- 【OK】Video abspielen

# **6. Spieloberfläche**

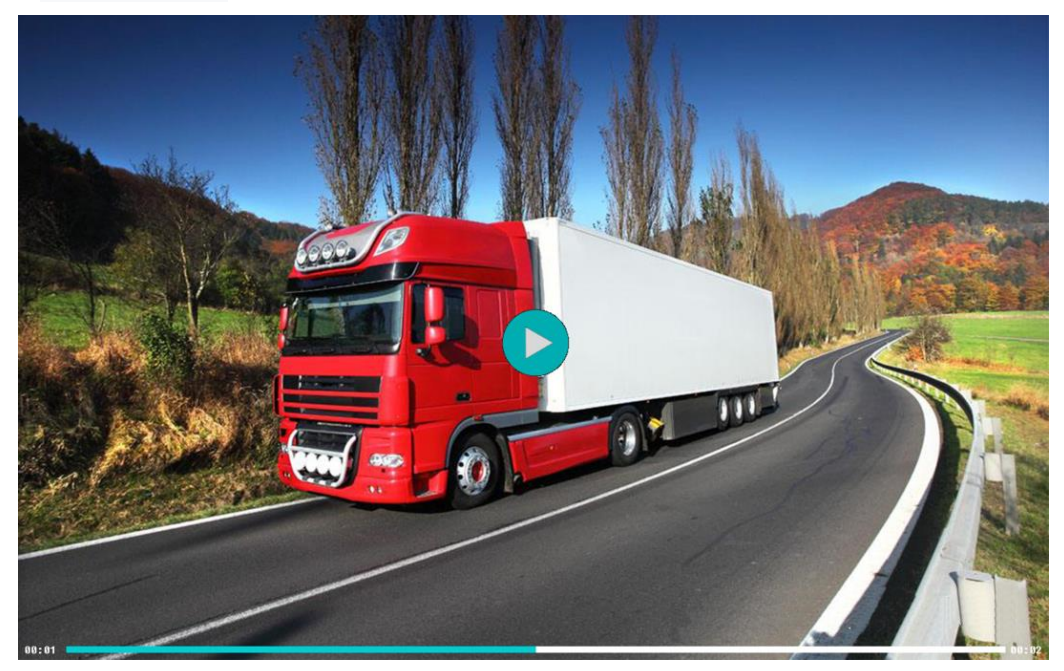

Schlüsselbedienung:

【V1/V2】Video anhalten/beenden 【OK】Video anhalten/abspielen

**7. Muster umkehren**

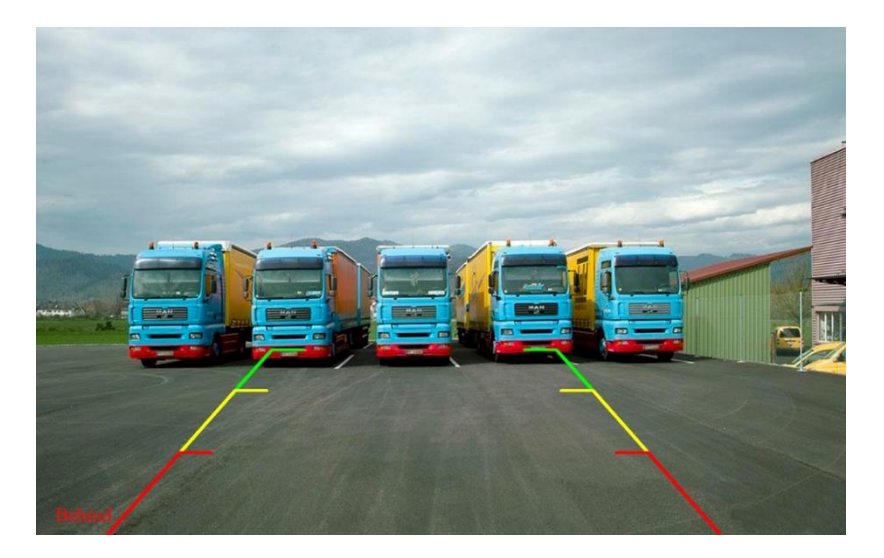

Wenn die asterne Signalleitung ausgelöst wird, wird automatisch die Kameraansicht von Kanal 4 zusammen mit der Asternleitung angezeigt.

Wenn das Signal verschwindet, wechselt es zurück in den Multi-Kamera-Anzeigemodus.

**Tastenbedienung** (bei Rückwärtssignal einstellbar) :

[-/+] Anpassen der Höhe der Rückfahrlinie

[V1/V2] Anpassen der Breite der Rückfahrlinie

[MENÜ] Anpassen der Breite der Asternlinie

Fernbedienungsbetrieb (bei Rückfahrsignal einstellbar) :

[nach oben/unten] Anpassen der Höhe der Rückfahrlinie

[links/rechts] Anpassen der Breite der Rückfahrlinie

# **8.Beschreibung der Verkabelung**

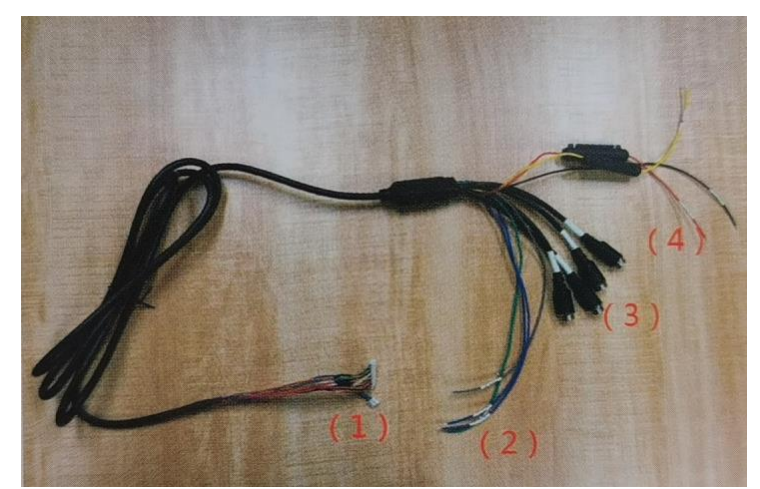

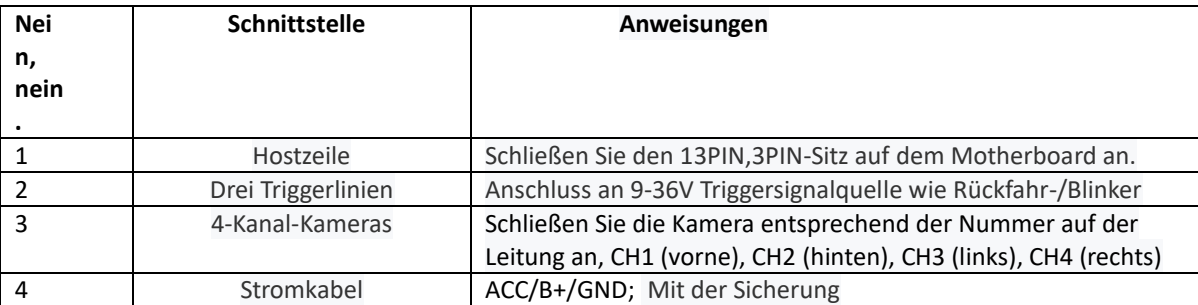